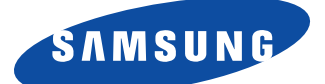

# **SyncMaster150MB SyncMaster170MB Moniteur TFT-LCD**

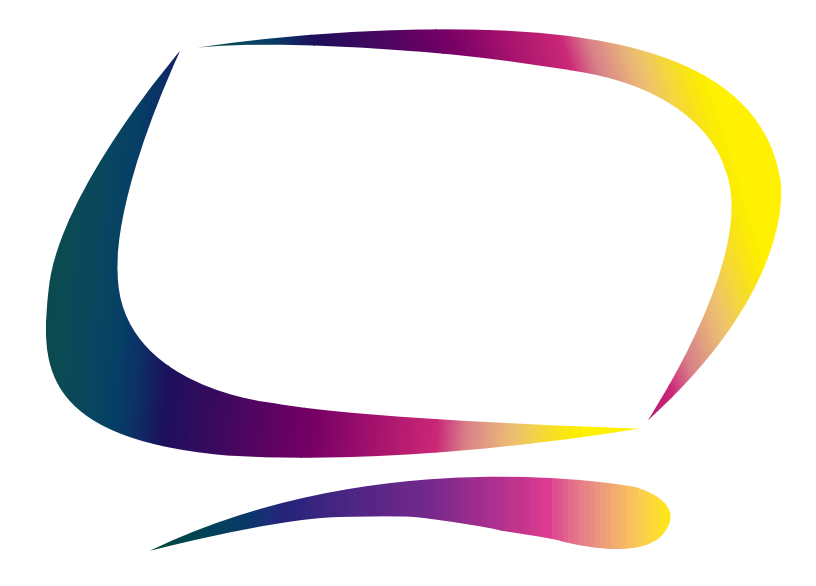

**Manuel de l'utilisateur**

#### **Les Informations contenues dans ce document peuvent faire l'objet de modifications sans avis préalable.**

#### **© 2000 Samsung Electronics Co., Ltd. Tous droits réservés.**

Toute reproduction, quelque soit le procédé, effectuée sans autorisation écrite de Samsung Electronics Co., Ltd. est formellement interdite.

Samsung Electronics Co., Ltd. ne peut être tenu responsable des erreurs contenues dans ce document ou des dommages occasionnés par ou résultant de la fourniture, les performances ou l'utilisation de ce matériel.

Le logo Samsung et SyncMaster sont des marques déposées de Samsung Electronics Co., Ltd.; Microsoft, Windows<sup>®</sup> et Windows<sup>®</sup> NT sont des marques déposées de Microsoft Corporations; VESA, DPMS et DDC sont des marques déposées de Video Electronics Standard Association; le nom et le logo ENERGY STAR sont des marques déposées de la U.S. Environmental Protection Agency (EPA). En tant que partenaire de ENERGY STAR, Samsung Electronics Co., Ltd. a établi que ce produit répond au directives ENERGY STAR en matière d'économie d'énergie. Tous les autres noms de produit cités peuvent être des marques ou des marques déposées de leurs propriétaires respectifs.

## **Table des matières**

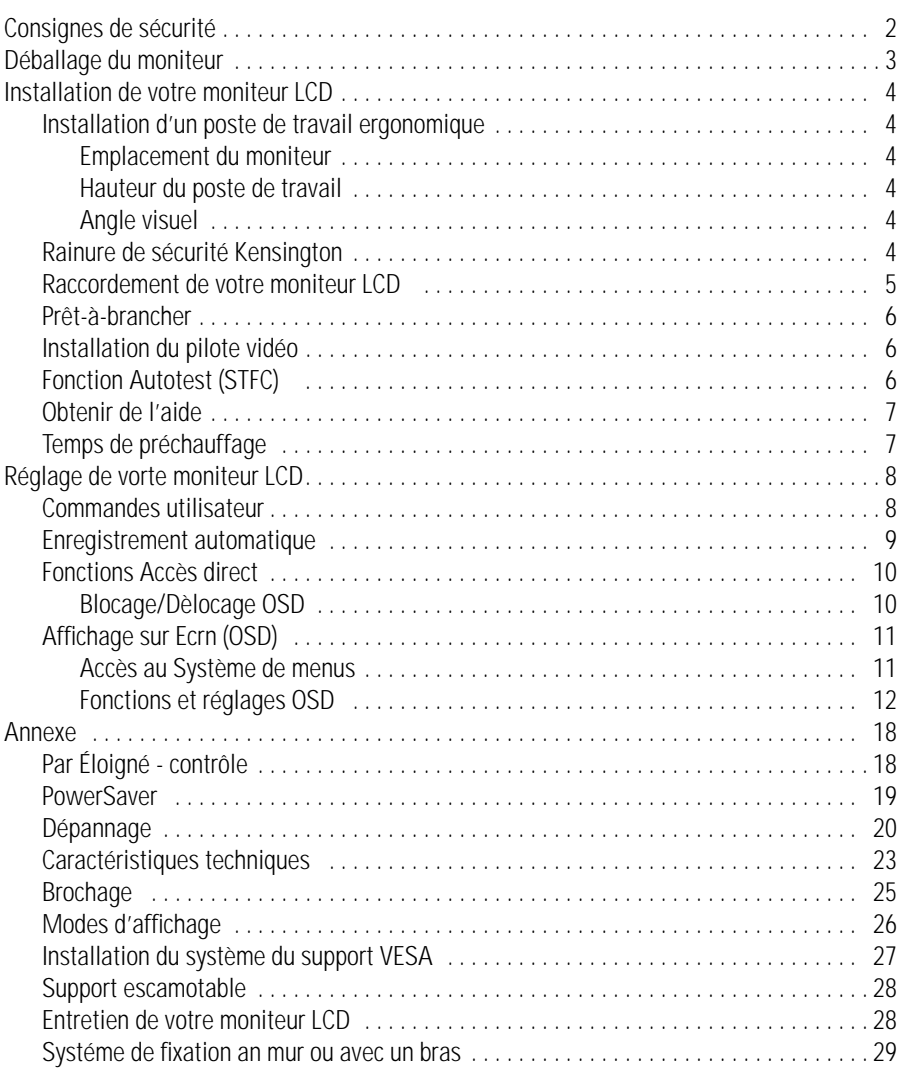

**1** Vérifiez si le voltage indiqué sur l'adaptateur correspond à celui du réseau électrique local avant de brancher le cordon d'alimentation sur la prise de l'adaptateur. **2** N'introduisez jamais d'objets métalliques dans les ouvertures du coffret du LCD moniteur à<br>
examplat (LCD) sous peine de provoquer une décharge électrique.<br> **3** Ne touchez jamais l'intérieur du LCD moniteur à écran pla écran plat (LCD) sous peine de provoquer une décharge électrique. **3** Ne touchez jamais l'intérieur du LCD moniteur à écran plat, afin d'éviter tout risque d'électrocution. Seul un technicien qualifié est habilité à ouvrir le boîtier du LCD moniteur à écran plat. **4** N'utilisez jamais le LCD moniteur à écran plat lorsque le cordon d'alimentation est endommagé. Ne laissez rien reposer sur ce dernier et maintenez-le éloigné des voies de passage. **5** Prenez garde de ne pas tirer sur le cordon mais sur l'embout en débranchant le LCD moniteur à écran plat d'une prise de courant. **6** Le boîtier du LCD moniteur à écran plat est muni d'orifices d'aération. Pour éviter tout risque de surchauffe, ces orifices ne doivent être ni couverts, ni obstrués. Eviter également d'utiliser le LCD moniteur à écran plat sur un lit, un canapé, une moquette ou toute autre surface insuffisamment ferme qui risque de bloquer les orifices d'aération situés au-dessous du LCD moniteur. Prévoyez une aération suffisante si le LCD moniteur à écran plat est installé dans une bibliothèque ou autre espace confiné. **7** Installez le LCD moniteur à écran plat dans un endroit peu humide et non poussiéreux. **8** N'exposez pas le LCD moniteur à écran plat à la pluie et ne l'utilisez pas près d'une source d'eau (dans une cuisine, près d'une piscine, etc.). Si le LCD moniteur à écran plat venait à être mouillé accidentellement, débranchez-le et contactez immédiatement un revendeur agréé. Débranchez le LCD moniteur à écran plat avant de le nettoyer à l'aide d'un chiffon humide.<br>Posez le LCD moniteur à écran plat sur une surface stable et manipulez-le avec prudence. **9** Posez le LCD moniteur à écran plat sur une surface stable et manipulez-le avec prudence. L'écran est fabriqué en verre mince sous plastique et risque d'être gravement endommagé si vous le laissez tomber ou si vous le heurtez ou rayez. Ne nettoyez pas la face avant à l'aide de produits à base de cétone (par ex. de l'acétone), d'alcool éthylique, de toluène, d'acide éthylique, de méthyle ou de chlorure. Ces produits risquent d'endommager l'écran. 10 Installez le LCD moniteur à écran plat à proximité d'une prise secteur facilement accessible. 11 Si le LCD moniteur à écran plat ne fonctionne pas normalement, – en particulier s'il émet des bruits ou des odeurs inhabituels, – débranchez-le immédiatement et contactez un revendeur agréé ou le centre de maintenance. 12 Une température élevée peut être source de problèmes. Ne tentez pas d'utiliser le LCD moniteur à écran plat sous la lumière directe du soleil et maintenez-le éloigné des chauffages, cuisinières, cheminées et autres sources de chaleur. **13** Débranchez le LCD moniteur à écran plat s'il ne doit pas être utilisé pendant une période prolongée. 14 Débranchez le LCD moniteur à écran plat de la prise secteur avant toute opération d'entretien. **ATTENTION** DANGER D'ELECTROCUTION NE PAS OUVRIR ATTENTION: POUR EVITER TOUT DANGER D'ELECTROCUTION, N'ENLEVEZ PAS LE BOITIER (OU LE PANNEAU ARRIERE). AUCUNE PIECE INTERIEURE NE PEUT ETRE REPAREE PAR L'UTILISATEUR. TOUTE REPARATION DOIT ETRE EFFECTUEE PAR UN TECHNICIEN QUALIFIE.

Veuillez vérifier si les pièces suivantes ont été livrées avec votre moniteur. Contactez votre revendeur si certaines pièces manquent.

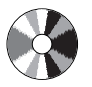

Installation de CD (Non disponible danscertains pays)

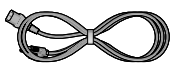

Cordon d'alimentation

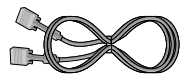

Câble vidéo à 15 broches de type D-Sub

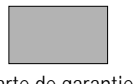

Carte de garantie (Non disponible dans certains pays)

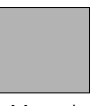

Manuel

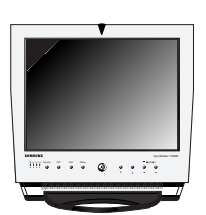

Moniteur

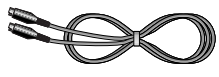

Câble S-VHS

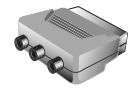

Scart Jack

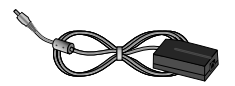

Adaptateur secteur

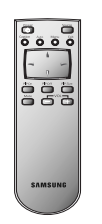

Télécommande

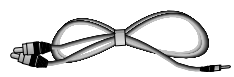

Câble Stéréo-RCA (optionnel)

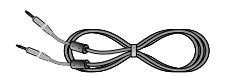

Câble Stéréo-Stéréo

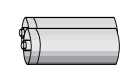

Piles(AAA x 2)

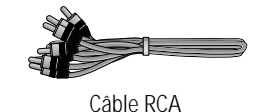

## **Installation d'un poste de travail ergonomique**

Veuillez tenir compte des conseils suivants avant d'installer votre moniteur.

#### **Emplacement du moniteur**

Installez votre moniteur de façon à ce qu'il soit le moins possible exposé aux reflets des lampes ou des fenêtres, c.-à-d. généralement à angle droit pas rapport aux fenêtres.

#### **Hauteur du poste de travail**

Installez votre moniteur à écran plat (LCD) de façon à ce que l'écran soit légèrement en dessous du niveau des yeux lorsque vous êtes confortablement assis.

#### **Angle visuel**

Incliner l'écran jusqu' à ce que vous puissiez travailler confortablement devant votre moniteur. Le meilleur angel de vision peut être obtenu grâce à AutoAngle™ fourni avec le logiciel **Colorific**® **software**. Installez le programme pour avoir le meilleur règlage de l'angle de vision.

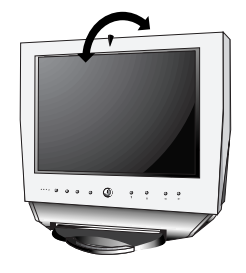

Figure 1. Inclinez l'écran

## **Rainure de sécurité Kensington**

Ce moniteur vous offre une protection contre le vol en utilisant un dispositif de sécurité de type Kensington. Serrure Kensington non fournie. Reportez-vous à la documentation de votre dispositif de sécurité pour les instructions concernant l'installation.

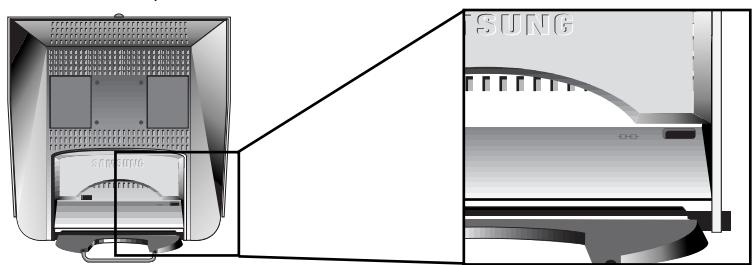

Figure 2. Emplacement de rainure pour dispositif de sécurité de type Kensington

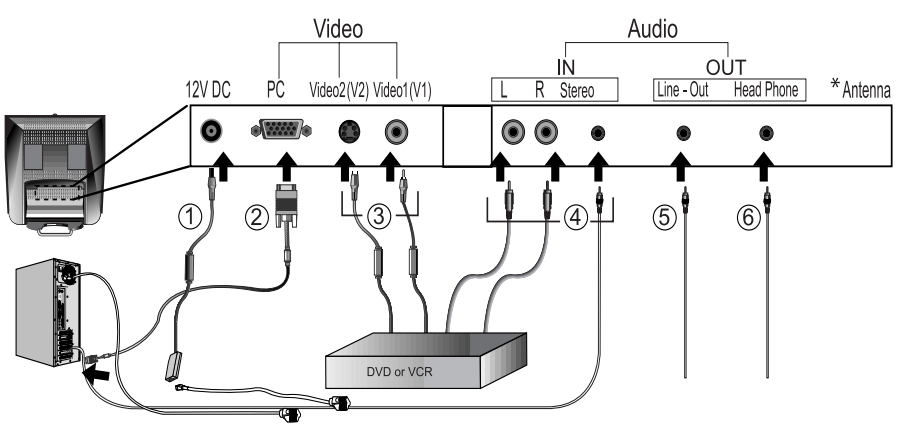

## **Raccordement de votre moniteur LCD**

Figure 3. Connexions des câble

- **1** Branchez le câble d'alimentation à l'adaptateur DC et branchez la prise de l'adaptateur à la porte DC12V à l'arrière de votre moniteur.
- **2** Branchez le câble signal à la porte vidéo de votre ordinateur.
- **3** Branchez le câble RCA ou le câble S-VHS à votre DVD, magnétoscope ou caméscope.
- **4** Branchez les sources audio (ordinateur, DVD, magnétoscope ou Caméscope) à leurs portes relatives d'entrée audio (Ain(L), Ain(R) ou Ain(stéréo)).
- **5** Branchez votre système audio externe à la porte Line-out.
- **6** Branchez votre casque à la porte de sortie Casque.
- **7** Allumez votre ordinateur et le moniteur.
- **8** Si nécessaire, installez le gestionnaire de périphérique vidéo pour le moniteur. (Voir "Installation du gestionnaire de périphérique vidéo" à la page 6)
- **9** Après que votre moniteur a bien été installé, faites partir l'Autoréglage. (Voir page 12)

\* Pour SyncMaster 150MP/170MP uniquement

(SyncMaster 150MP/170MP sont des produits avec un tuner TV incorporé)

## **Prêt-à-brancher**

Le fait que nous ayons adopté la nouvelle norme "Prêt-à-brancher" **VESA®** élimine les procédures d'installation longues et compliquées. Vous pouvez ainsi intégrer votre moniteur dans un système conforme à la norme "Prêt-à-brancher" sans rencontrer la confusion et les ennuis habituels. Votre PC peut facilement identifier et configurer lui-même les paramètres d'affichage. Ce moniteur fournit automatiquement au PC ses données d'identification (Extended Display Identification, EDID) au moyen des protocoles Display Data Channel (DDC), ce qui permet au PC de se configurer automatiquement pour utiliser le moniteur à écran plat. Si votre PC a besoin d'un pilote vidéo, suivez les instructions suivantes qui correspondent au système d'exploitation utilisé par votre ordinateur.

## **Installation du pilote vidéo**

Le CD qui accompagne le produit contient les gestionnaires de périphériques nécessaires pour installer votre moniteur. Faites référence aux instructions d'installation des gestionnaires de périphériques inclues avec votre CD pour plus de renseignements.

## **Fonction Autotest (STFC: Self-Test Feature Check)**

Le moniteur est doté d'une fonction Autotest qui permet de vérifier si le moniteur fonctionne convenablement. Contrôlez que ce PC soit sélectionné comme source primaire en contrôlant si le voyant de source indiqué "PC" est allumé. Si l'écran du moniteur reste noir et si le voyant d'alimentation clignote bien que le moniteur soit convenablement raccordé à l'ordinateur, effectuez l'autotest du moniteur en exécutant la procédure suivante:

Voyant d'alimentation

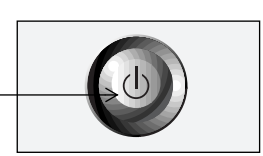

Figure 4. Voyant d'alimentation

- **1** Mettez hors tension votre ordinateur et le moniteur.
- **2** Débranchez le câble vidéo de l'arrière de votre ordinateur.
- **3** Mettez le moniteur sous tension.

Si le moniteur fonctionne correctement, vous verrez une case blanche avec un message d'erreur "Contrôle Câble Vidéo" en rouge.

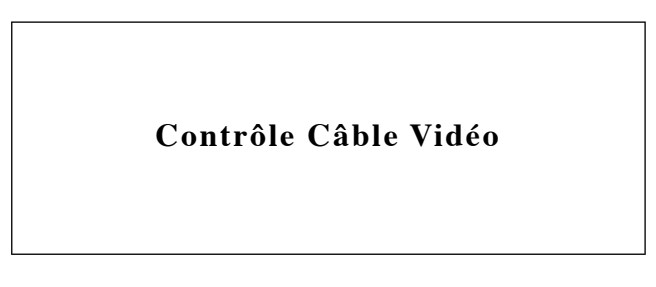

Figure 5. Ecran de réglage automatique du moniteur

Catte case apparaît pendant les opèrations normales si le câble vidèo est dèbranchè ou endommagè.

**4** Mettez le moniteur hors tension et raccordez de nouveau le câble vidéo. Mettez ensuite le moniteur et l'ordinateur sous tension.

A l'issue de cette procédure, si l'écran de votre moniteur reste vide, vérifiez votre contrôleur vidéo et l'ordinateur. Votre moniteur fonctionne convenablement.

## **Obtenir de l'aide**

Si votre moniteur n'affiche aucune image, vérifiez vos connexions de câble et reportez-vous à "Dépannage" à la page 20. Si vous avez du mal à obtenir une qualité d'image satisfaisante, exécutez la procédure Réglage auto (voir page 12) et reportez-vous à "Réglage de votre moniteur LCD" à la page 8 ou à "Dépannage" à la page 20.

## **Temps de préchauffage**

A chaque mise sous tension, tous les moniteurs LCD ont besoin d'un certain temps pour se stable chaque fois que vous allumez le moniteur après l'avoir lassè èteint pendant deux heures. Pour un réglage plus précis des paramètres, il faut donc préchauffer (maintenir sous tension) le moniteur LCD pendant au moins 20 minutes avant d'effectuer des réglages sur l'écran.

## **Commandes utilisateur**

Votre moniteur à écran plat vous permet de régler facilement les caractéristiques de l'image affichée. L'ensemble des réglages s'opèrent à l'aide des boutons de contrôle situés sur la face avant du moniteur. Lorsque vous utilisez ces boutons pour les réglages, un menu spécial affiche les valeurs numériques des réglages et leur évolution.

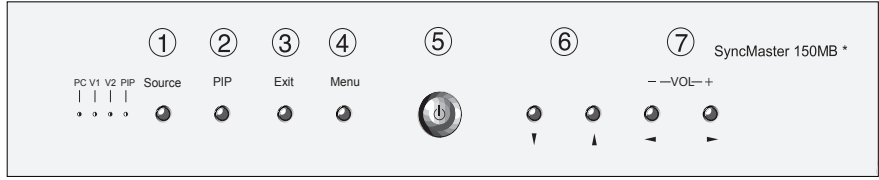

\* 17" : SyncMaster 170MB

Figure 6. Emplacement des commandes utilisateur

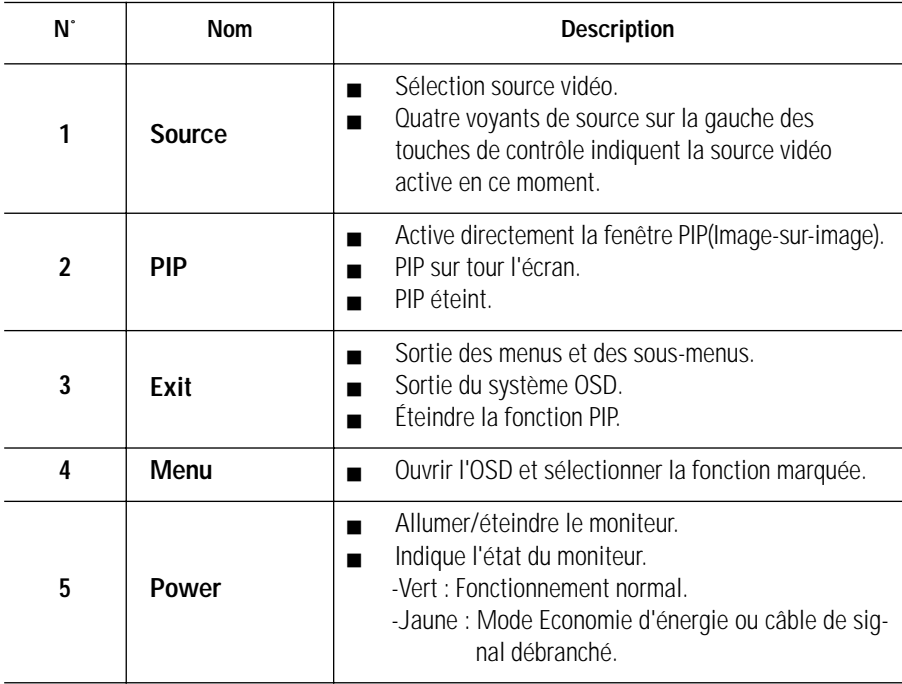

## **Réglage de votre moniteur LCD**

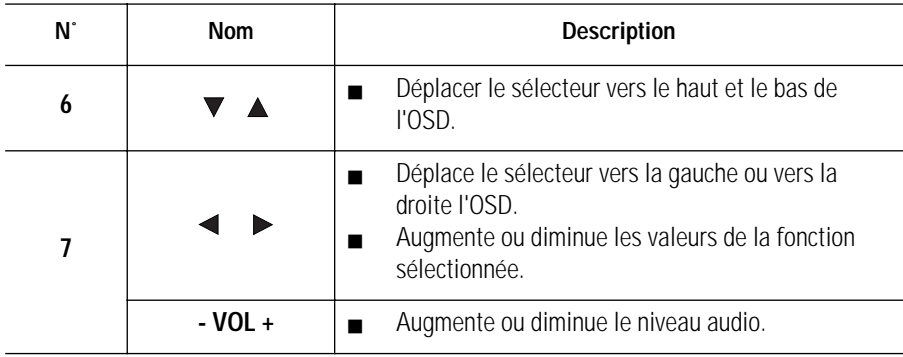

## **Enregistrement automatique**

Lorsque vous ouvrez le menu réglage à l'écran et laissez une fenêtre réglage affichée pendant 3 secondes environ sans appuyer sur les autre boutons, le moniteur enregistre automatiquement les réglages effectués. Les changements sont enregistrés dans le moniteur dans une zone utilisateur.

SyncMaster 150MB et SyncMaster 170MB possèdent respectivement 9 et 11 modes préréglés d'usine, indiqués dans le Tableau 7 de la page 26. En plus de ces modes, cinq autres modes vidéo, qui ne sont pas indiqués dans le tableau, sont mémorisés dans la mémoire interne de l'appareil.

## **Fonctions Accès direct**

#### **Pendant que vous regardez l'écran TV ou en mode PIP.**

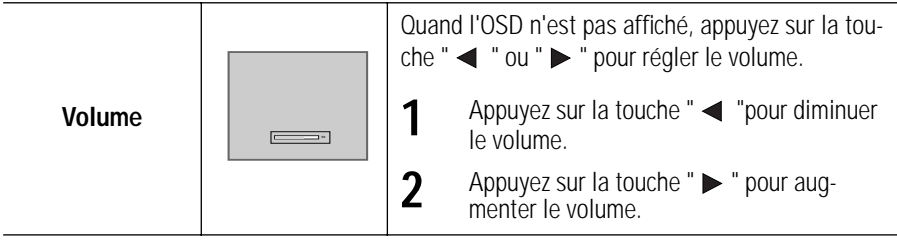

#### **Blocage/Dèlocage OSD**

Cette fonction vous permet de protéger les réglages courants qui ne peuvent pas être changés par inadvertance, et vous permet de régler la Luminosité, le Contraste, la Canal et le Volume. Vous pouvez débloque les contrôles OSD à tout moment en utilisant la même procédure.

Avec l'écran **OSD** éteint, appuyer et maintenir appuyé la touche **Menu** pendant au moins 5 secondes pour bloquer ou débloquer les contrôles. Quand ils sont bloqués, un message 'LOCKED!' (Bloqué) s'affiche au bas de chaque menu OSD sauf pour les affichages suivants :

- Luminosité
- Contraste
- Volume

## **Affichage sur Ecran (OSD)**

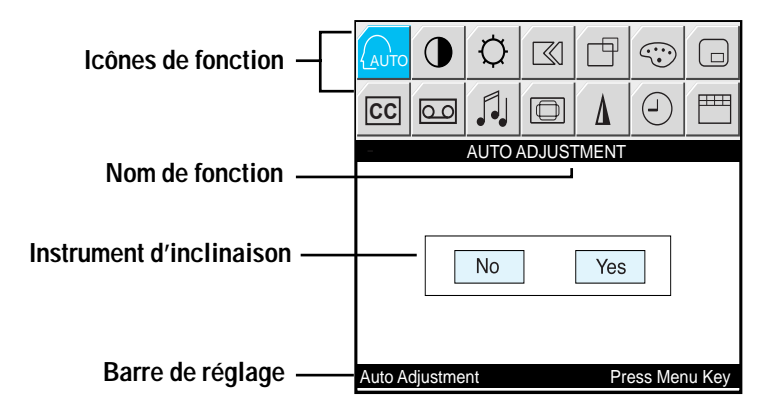

Figure 7. Affichage sur Ecran (OSD)

#### **Accès au Système de menus**

- **1** Appuyez, système OSD désactivé, sur le bouton **Menu** pour afficher le menu principal.
- 2 Utilisez les boutons "  $\blacktriangledown \blacktriangle \blacktriangle \blacktriangledown$ " pour vous déplacer d'un fonction à un autre. Au fur et à mesure que vous allez d'une icône à l'autre, le nom de fonction change pour refléter la fonction ou le groupe de fonctions représentés par cette icône. Voir le tableau 1 qui commence sur la prochaine page pour avoir une liste complète de toutes les fonctions disponibles sur le moniteur.
- **3** Appuyez sur la touche **Menu** pour activer la fonction marquée et ensuite suivez Barre de réglage pour sélectionner la fonction et régler ses valeurs.
- **4** Utilisez les touches "▲" et "▼" pour sélectionner le sous-menu et appuyez une fois sur la touche **Menu** pour activer le sous-menu sélectionné.
- **5** Après sélection de la fonction, utilisez les boutons " < " et "  $\blacktriangleright$  " pour effectuer les réglages. La instrument d'inclinaison bouge et l'indicateur de valeur numérique change pour refléter vos réglages.

REMARQUE: L'indicateur de valeur numérique n'est qu'un indice et ne reflète pas de valeur du measureable.

**6** Appuyez deux ou trois fois sur le bouton **Exit** pour revenir au menu principal pour sélectionner une autre fonction ou pour quitter le OSD.

## **Fonctions et réglages OSD**

Tableau 1. Commandes écran

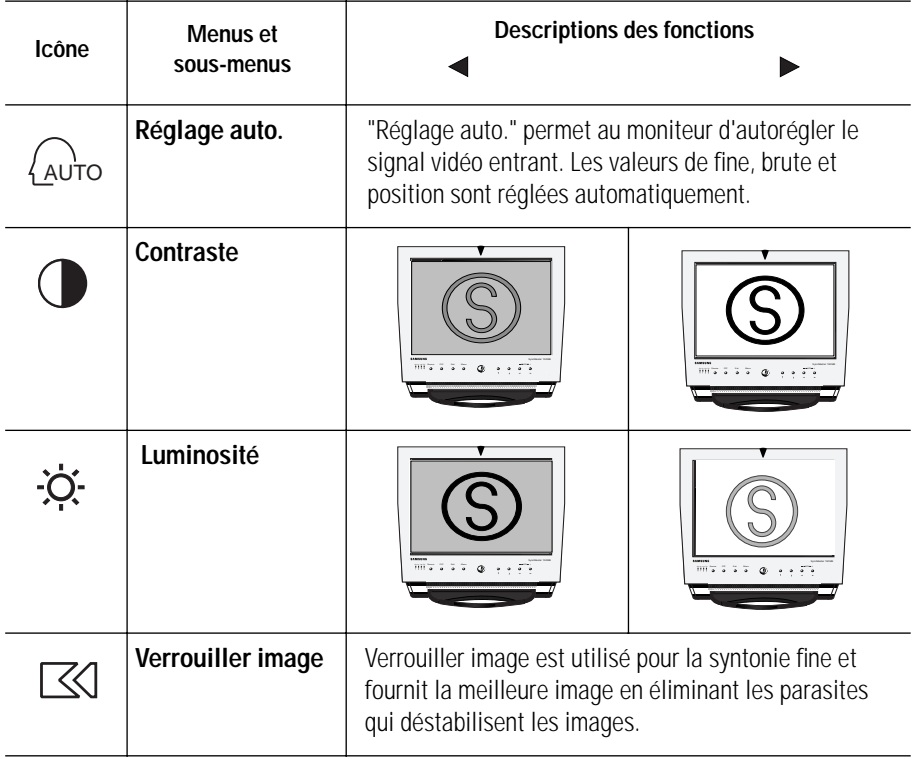

## **Réglage de votre moniteur LCD**

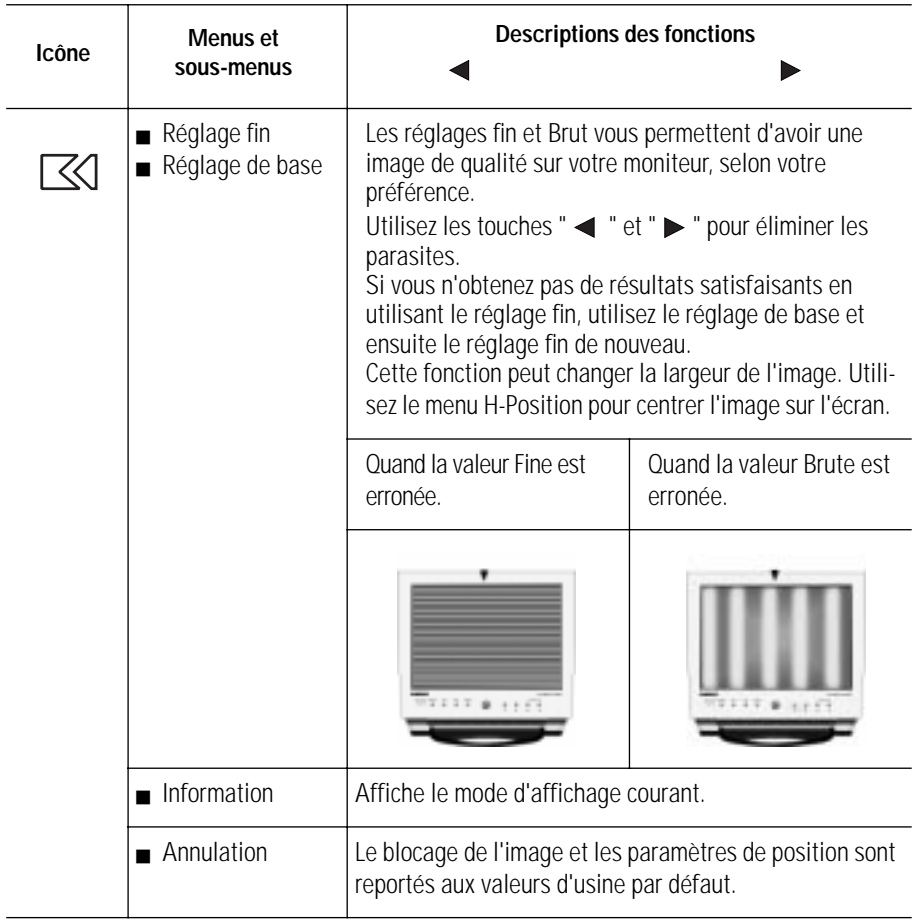

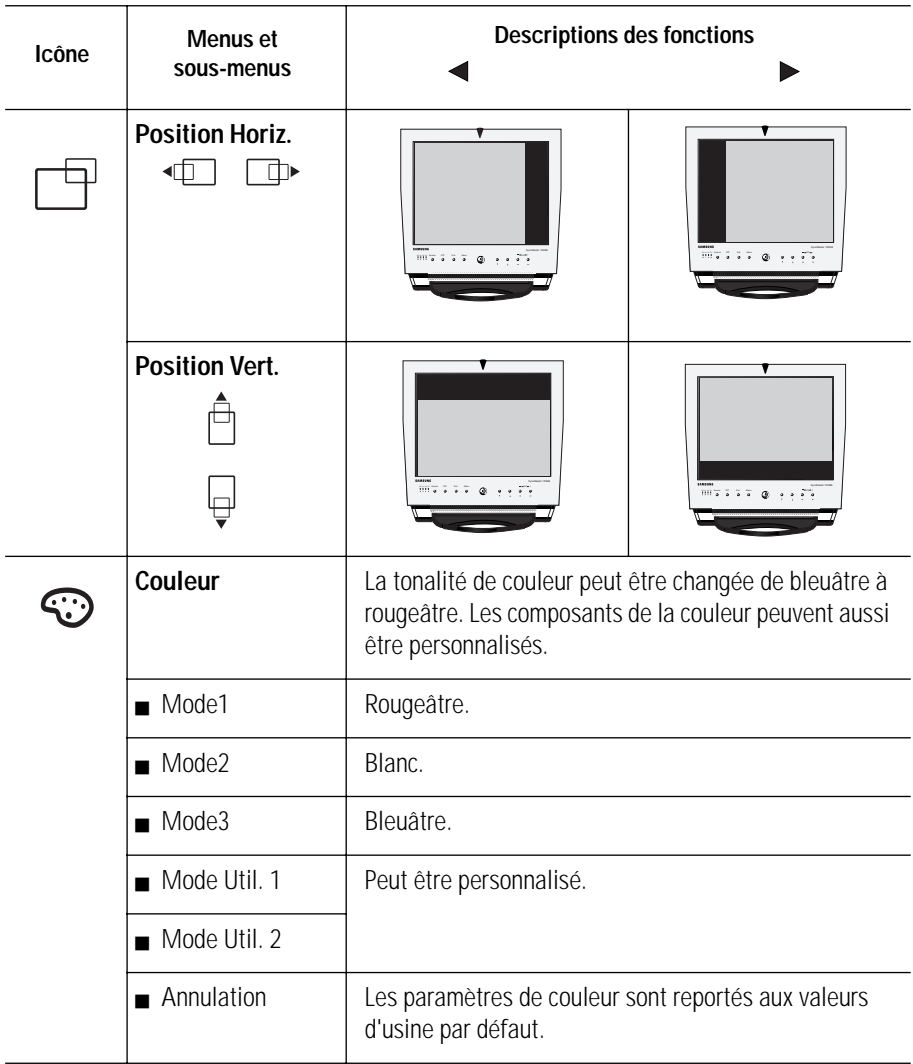

![](_page_16_Picture_129.jpeg)

![](_page_17_Picture_137.jpeg)

![](_page_18_Picture_116.jpeg)

## **Par Éloigné-contrôle**

![](_page_19_Figure_2.jpeg)

## **PowerSaver**

Ce moniteur est doté d'un système de gestion de la consommation électrique dénommé PowerSaver. Ce système fait passer en mode de basse consommation électrique votre moniteur s'il n'a pas été utilisé pendant un certain laps de temps. Les modes disponibles sont: "Marche", "Repos", "Sommeil", et "Sommeil profond". Pour que Power Saver puisse fonctionner, votre moniteur doit être raccordé à une carte vidéo conforme à la norme VESA DPMS, installée dans votre ordinateur. Utilisez l'utilitaire installé sur l'ordinateur pour configurer cette fonction. Voir Tableau Table 2 ci-dessous pour plus de détails.

![](_page_20_Picture_182.jpeg)

Tableau 2. Modes Economie de courant

REMARQUE: Ce moniteur revient automatiquement en mode de fonctionnement normal lorsque la synchronisation verticale et horizontale est rétablie, ce qui se produit lorsque vous bougez la souris ou que vous appuyez sur une touche du clavier.

Ce moniteur est conforme aux normes EPA ENERGY STAR® et NUTEK lorsqu'il est utilisé avec un ordinateur équipé d'une fonctionnalité VESA DPMS.

Pour économiser encore plus d'électricité, mettez votre moniteur sur OFF lorsque vous n'en avez pas besoin ou lorsque vous le laissez sans surveillance pour une longue durée.

## **Dépannage**

Si vous rencontrez un problème d'installation ou d'utilisation de votre moniteur LCD, il se peut que vous le puissiez résoudre vous-même. Avant de contacter le service clients, essayez les mesures proposées pour résoudre votre problème.

![](_page_21_Picture_187.jpeg)

Tableau 3. Dysfonctionnements – Image

Réglage fin, page 12~13.

![](_page_22_Picture_182.jpeg)

![](_page_22_Picture_183.jpeg)

#### Tableau 4. Dysfonctionnements – Audio

![](_page_23_Picture_96.jpeg)

## **Caractéristiques techniques**

![](_page_24_Picture_196.jpeg)

Tableau 5. Caractéristiques techniques et environnementales

\* En référence aux Fréquences préréglées, page 26.

![](_page_25_Picture_204.jpeg)

![](_page_25_Picture_205.jpeg)

## **Brochage**

![](_page_26_Picture_64.jpeg)

Tableau 6. Connecteur à 15 broches de type D-sub

## **Modes d'affichage**

Si le signal du système est équivalent au mode signal standard, l'écran se règle automatiquement. Si le signal du système n'est pas équivalent au mode signal standard, réglez le mode selon la carte vidéo car l'écran pourrait ne pas afficher ou bien le seul voyant d'alimentation pourrait s'allumer. L'image de l'écran à été optimisée pendant la fabrication pour les modes d'affichage énumérés ci-dessous.

![](_page_27_Picture_128.jpeg)

Tableau 7. Fréquences préréglées

## **Installation du système de support VESA**

Faire référence à la page 29 pour replier la base.

![](_page_28_Picture_3.jpeg)

Alignez l'interface de montage sur les trous dans le panneau de montage arrière et fixez-la à l'aide des quatre vis fournies avec le support articulé, le dispositif d'accrochage au mur ou l'autre support.

### **Support escamotable**

![](_page_29_Picture_2.jpeg)

REMARQUE: \*SVP tirez sur la partie escamotable arrière du support quand vous inclinez le moniteur vers l'arrière pour lui donner plus de stabilité. L'angle maximal d'inclinaison est de 15 degrés vers l'arrière. N'inclinez pas le moniteur au-delà de ces limites. **Une force excessive utilisée pour incliner le moniteur au-delà des limites spécifiées peut endommager de manière permanente le support.** 

## **Entretien de votre moniteur LCD**

**AVERTISSEMENT:** Ne démontez pas la carrosserie du moniteur (sauf pour accéder aux connecteurs de câble comme décrit à la page 5) afin d'éviter tout danger d'électrocution. Ce moniteur ne peut être réparé par l'utilisateur. L'entretien par l'utilisateur se limite au nettoyage décrit ci-dessous:

Avant le nettoyage, débranchez le câble d'alimentation électrique du moniteur.

- Pour nettoyer votre moniteur à écran plat, servez-vous d'un chiffon doux légèrement humecté d'eau ou de détergent doux. Si possible, utilisez un linge spécial de nettoyage d'écran ou une préparation étudiée pour les revêtements antistatiques.
- <sup>n</sup> Pour nettoyer la carrosserie du moniteur, servez-vous d'un chiffon doux légèrement humecté de détergent doux.
- <sup>n</sup> N'utilisez jamais de produits de nettoyage inflammables pour nettoyer votre moniteur à écran plat ou n'importe quel autre appareil électrique.

### **Système de fixation au mur ou avec un bras.**

Le moniteur supporte le support standard VESA avec plusieurs supports VESA. Pour installer tout support VESA, suivez les instructions ci-dessous.

![](_page_30_Figure_3.jpeg)

- 1 Placez le moniteur LCD face vers le bas sur une surface plate avec un coussin ou un autre matériel souple pour protéger l'écran.
- **2** Enlevez le couvercle du connecteur.
- **3** Enlevez tous les câbles branchés au moniteur.
- **4** Appuyez sur la touche "FOLD" sur le support et inclinez le moniteur vers l'arrière jusqu'à ce que le support soit en position droite.
- **5** Branchez tous les câbles que vous aviez débranchés au point 3.
- **6** Replacez le couvercle du connecteur que vous aviez enlevé au point 2.
- **7** Vous pouvez maintenant installer le système de fixation au mur ou avec un bras, selon vos applications.